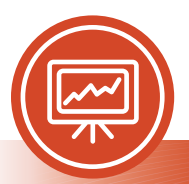

# **Microsoft** PowerPoint®

# Accessibility Quick Card

Follow these best practices to ensure your PowerPoint® presentations are accessible.

# **• Ensure each slide has a unique title.**

Slide titles are used for navigation and selection by people who are not able to view the slides.

# **• Add alt text to images and objects.**

This includes pictures, clip art, charts, shapes, SmartArt graphics and embedded objects. Use clear, concise terms.

### **• Use simple tables.**

These are easier for all to read and interpret. Avoid using nested tables, merged or split cells, or blank cells for formatting and layout.

### **• Name your hyperlinks appropriately.**

Your link should contain meaningful text that reflects the link destination or subject, rather than simply saying "click here."

#### **• Use color carefully.**

High contrast color schemes and texture variations in graphs improve readability. Test your designs by printing in grayscale.

## **• Include captions and audio descriptions.**

If you use audio or video components, ensure that all audio is captioned and any visuals are audio-described.

# **• Use content placeholders, not text boxes.**

To check if you have done this correctly, open View  $\rightarrow$  Outline View. All text (except tables and alt text) should display in this pane. This ensures all readers have access to the text in your slides.

# **• Check reading order.**

People who cannot view the slides will hear slide text and content read back in a specific order. Items in the Selection pane read from the bottom up.

# **• Realize that notes may not be read.**

Some users of assistive technology cannot easily access your notes from your presentation. Consider adding them to a slide or sharing them in another format.

### **• Fill in document properties.**

In advanced document properties, enter title, subject, and author.

### **• Share accessible presentations.**

When sharing electronically with your audience or on the web, consider converting to an accessible PDF.

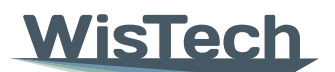

Assistive **Technology Program** 

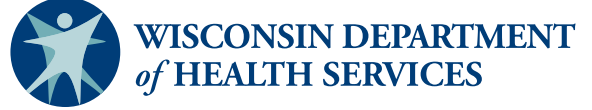

#### Division of Public Health | P-03450A (05/2023)

Adapted with permission from the Minnesota IT Services Office of Accessibility